## **11LED color copying software instructions**

#### Any software installation

Windows system open to use directly, after unzip the software

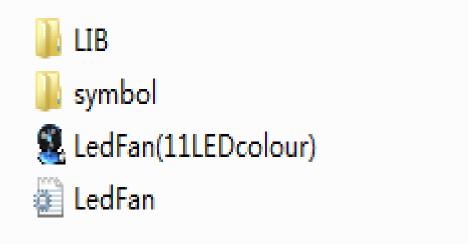

| 11LED Color Graphics Editing | loois                |               |                               |                       |
|------------------------------|----------------------|---------------|-------------------------------|-----------------------|
| 🛔 Import <u> </u> Open       | n 📝 Save 🗙 Clea      | r Kecettre    | JserFont<br>SysFont Tr Vrinda | - English -           |
| Dispaly Data                 | Open Option          | Middle Option | Close Option                  |                       |
|                              | 🚺 Direct Display 🔹   | Stay •        | No Display 🗸                  |                       |
|                              | 🚺 Direct Display 👻   | Stay          | No Display -                  |                       |
|                              | 🚺 Direct Display 👻   | Stay *        | No Display                    |                       |
|                              | Direct Display 👻     | Stay -        | No Display                    |                       |
|                              | 🚺 Direct Display 👻   | Stay *        | No Display -                  |                       |
|                              | 🚺 Direct Display 👻   | Stay *        | No Display -                  |                       |
|                              | 🚺 Direct Display 👻   | Stay -        | No Display 👻                  |                       |
|                              | 🚺 Direct Display 👻   | Stay          | No Display -                  | Start 🚺 Stop          |
|                              | 🗾 🚺 Direct Display 👻 | Stay -        | No Display -                  |                       |
| )                            | 🚺 Direct Display 👻   | Stay *        | No Display -                  | Send 📲 Exit           |
|                              | 🚺 Direct Display 👻   | Stay *        | No Display -                  |                       |
| 2                            | 🗾 📝 Direct Display 👻 | Stay *        | No Display 👻                  | 🔘 🔿 Clockwise 🛛 💿 CCW |
| 3                            | 🚺 Direct Display 👻   | Stay -        | No Display -                  | ROM=4096 24C6         |
| 1                            | 🛛 🍘 Direct Display 👻 | Stay          | No Display -                  | 0                     |

#### 1. Operation:

| Cli                                  | ck"                                         |               | Dispaly Data       | -       | Open<br>Direct Disj  | Option<br>play         | )<br>• Stay         | liddle Optic |                  | Close Op<br>Display |                                                                                                    | <b>],,</b> 1  | then               | app         | ear                 | as     | bel        | lowed        | 1 |
|--------------------------------------|---------------------------------------------|---------------|--------------------|---------|----------------------|------------------------|---------------------|--------------|------------------|---------------------|----------------------------------------------------------------------------------------------------|---------------|--------------------|-------------|---------------------|--------|------------|--------------|---|
| Sect1 [1                             | 880.08                                      | 8             |                    |         |                      |                        | 20                  |              |                  |                     |                                                                                                    |               |                    |             |                     |        | 0.0        |              | B |
|                                      |                                             |               | ) • (              |         | A •                  | -                      | 0                   |              |                  | _                   |                                                                                                    |               |                    |             | 22                  |        | Q Q        | . 🖳          |   |
|                                      |                                             | 181,22111     | 111181231          | 1111181 | HH                   | 8165111                | 11181651            | 1111181      | 13               | 181 <b>8</b> 81111  | 11181891                                                                                                    | 111118        | .U                 | 81.12111    | 651, 181111<br>1    | 111116 | 91,199,111 | 11181,154111 |   |
|                                      |                                             |               |                    |         |                      |                        |                     |              |                  |                     |                                                                                                    |               |                    |             |                     |        |            |              |   |
|                                      |                                             |               |                    |         |                      |                        |                     |              |                  |                     |                                                                                                    |               |                    |             |                     |        |            |              |   |
|                                      |                                             |               |                    |         |                      |                        |                     |              |                  |                     |                                                                                                    |               |                    |             |                     |        |            |              | - |
| -                                    |                                             |               |                    |         |                      |                        |                     |              | 77.2             |                     |                                                                                                    |               |                    |             |                     |        |            |              |   |
|                                      |                                             |               |                    |         |                      |                        |                     |              | m                |                     |                                                                                                    |               |                    |             |                     |        |            | 4            | Þ |
| Text:                                |                                             |               |                    |         | To Canv              | as 🗌                   | Inverse             | Ho:          |                  | Spacing:            | 2                                                                                                    | Ali           | gn: Cent           | er          | • 🛛 11              | LED    |            | 2            | ۲ |
| Text:                                |                                             | 2             | <b>I</b>           | *       | To Canv              | as 🗆                   | Inverse<br>\$       | Ho:          |                  | Spacing:            | 2                                                                                                    | Ali<br>P      | gn: Cent           | er          | • 🛛 11              | LED    |            |              | • |
|                                      | <u>ح</u> هیک                                | 8             | <b>₩</b>           |         | 1                    |                        |                     | 10           | llow :           |                     |                                                                                                    | _             | 1                  | 10          | ar                  | ]      |            |              | • |
| <b>♦</b>                             | <ul> <li>♦</li> <li>♦</li> <li>€</li> </ul> | -             |                    | *       | *                    | <b>⊗</b><br>`☆`        | Ŷ                   | *            | llow :           | •                   | 0                                                                                                    | J             | 4                  | *           |                     | ]      |            |              | + |
| <ul><li></li><li></li><li></li></ul> |                                             | •             | + <b>\\;</b> -c-   | *       | *                    | <b>8</b><br>\*         | \$<br>•             | *            | 11ow :           | •                   | \<br>♥                                                                                                    | ٦<br>\$       | <b>1</b><br>¥      | *           | **<br>(*^_^*)       | ]      |            |              | * |
| <ul><li></li><li></li><li></li></ul> |                                             | <b>⇔</b><br>∞ | + <b>₩-</b><br>₽   | *       | *<br>****<br>0(^v^)0 | <b>₽</b><br>\☆`<br>⊙_⊙ | \$<br>•             | * 2          | 11ow :<br>©<br>₹ | *<br>&<br>/         | <ul> <li></li> <li></li> <li><!--</td--><td>ך<br/>\$<br/>\$</td><td><b>1</b><br/>¥<br/>&amp;</td><td>*<br/>8<br/>8</td><td>**<br/>(*^_^*)<br/>&amp;&amp;</td><td>]</td><td></td><td></td><td>*</td></li></ul>   | ך<br>\$<br>\$ | <b>1</b><br>¥<br>& | *<br>8<br>8 | **<br>(*^_^*)<br>&& | ]      |            |              | * |
|                                      |                                             | ♦ ♦           | <b>+₩</b> -⊂-<br>₽ | *<br>©  | ☆<br>©¥©<br>0(^v^)0  | ଡ<br>୍ଲ<br>⊙_⊙         | \$<br>6<br>()<br>() | * 2          | 11ow :<br>©<br>₹ | *<br>&<br>/         | <ul> <li></li> <li></li> <li><!--</td--><td>ך<br/>\$<br/>\$</td><td><b>1</b><br/>¥<br/>&amp;</td><td>*<br/>8<br/>8</td><td>**<br/>(*^_^*)<br/>&amp;&amp;</td><td>]</td><td></td><td></td><td></td></li></ul>    | ך<br>\$<br>\$ | <b>1</b><br>¥<br>& | *<br>8<br>8 | **<br>(*^_^*)<br>&& | ]      |            |              |   |
|                                      |                                             | ♦ ♦           | <b>+₩</b> -⊂-<br>₽ | *<br>©  | ☆<br>©¥©<br>0(^v^)0  | ଡ<br>୍ଲ<br>⊙_⊙         | \$<br>6<br>()<br>() | * 2          | 11ow :<br>©<br>₹ | *<br>&<br>/         | <ul> <li></li> <li></li> <li><!--</td--><td>ך<br/>\$<br/>\$</td><td><b>1</b><br/>¥<br/>&amp;</td><td>*<br/>8<br/>8</td><td>**<br/>(*^_^*)<br/>&amp;&amp;</td><td>]</td><td>Car</td><td></td><td></td></li></ul> | ך<br>\$<br>\$ | <b>1</b><br>¥<br>& | *<br>8<br>8 | **<br>(*^_^*)<br>&& | ]      | Car        |              |   |

### 2. Interface function description as below:

|                               |                                  |        |                                         | (                    | font | : colo                | r sele | ectior  | J    |       |         | ba     | ckgr    | ound    | colo     | or selec       | tion                   |        |
|-------------------------------|----------------------------------|--------|-----------------------------------------|----------------------|------|-----------------------|--------|---------|------|-------|---------|--------|---------|---------|----------|----------------|------------------------|--------|
|                               | Sect1 [10                        | 50x11] |                                         | ) <b>• (</b>         | 0    | A ·                   |        | 0       |      |       |         |        | 4       |         |          | 00             | <u> </u> ୧୧            | E<br>A |
|                               |                                  |        | 18,22,,,                                |                      |      |                       |        |         | _    |       |         |        |         |         |          |                | میں<br>۱۹۹۰ میں 91 میں |        |
| Input text                    |                                  |        |                                         |                      |      |                       |        |         |      |       |         |        |         |         |          |                |                        |        |
| icon vary with                | (<br>文本:                         | 2      | _                                       | _                    |      | 到画板                   |        | 反色      | 2 空, |       | 字距:     | 2      | 🗎 रूपेन | 齐: 中间:  | 对齐       | ▼ ▼ 11LED      | )                      |        |
| font color                    | <ul> <li>♦</li> <li>■</li> </ul> | ◆<br>  | 2                                       | ⊗<br>+ <b>4₽</b> -⊂- | *    | *                     | 8      | \$      | *    | 0     | •       | ♥<br>₩ | ٦<br>۴  | ته<br>¥ | *        | <b>8</b>       |                        | ^      |
|                               |                                  | -687   | ~~~~~~~~~~~~~~~~~~~~~~~~~~~~~~~~~~~~~~~ | ₽<br>₽               | \$   | <b>∞x∞</b><br>₀(^v^)₀ |        | ©<br>() | *-3  | ,<br> | \$<br>_ | ∨<br>, | \$<br>¥ | ¥       | হ<br>প্র | (*^_^*)<br>&-& |                        |        |
| icon color same<br>as pattern |                                  |        | 9<br>••••                               | <b>■</b><br>⊗        |      |                       |        |         |      |       |         |        |         |         |          |                |                        |        |
|                               |                                  |        |                                         |                      |      |                       |        |         |      |       |         |        |         |         |          | 确定             | 取                      | 1<br>1 |
|                               |                                  |        |                                         |                      |      |                       |        |         |      |       |         | _      |         |         |          |                |                        |        |

3. you can use the keyboard to select the font color when enter the text Operation method as shown below:

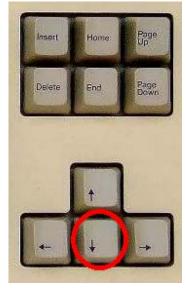

| . /              | \              |   | C        | • 6                  | 0  | A -      | -          |         | 1  |
|------------------|----------------|---|----------|----------------------|----|----------|------------|---------|----|
| THE R. LEWIS CO. | hatta<br>11111 |   | 1,221111 | 11181331             |    | Аченини  | 81651111   | 1118166 | 11 |
|                  |                |   |          |                      |    |          |            |         |    |
|                  |                |   |          |                      |    |          |            |         |    |
|                  |                |   |          |                      |    |          |            |         |    |
|                  |                |   |          |                      |    |          |            |         |    |
| •                |                | - | -        | _                    |    |          |            |         |    |
| Text:            |                |   |          |                      | L  | To Canv  | as 🗌       | Inverse | 9  |
|                  | Π.             |   | B        | ۲                    | *  | ☆        | 8          | 柋       |    |
| $\diamond$       |                | - | 1000     | 99222                | 00 | ava      | 1.1        | 1.2     | îř |
| ♦                | ৰ              |   | 3        | +                    | B  | - Career | 「なっ        | ٩       |    |
|                  | ~              |   | \$<br>∞  | + <b>₩</b> ₽-œ-<br>₽ | \$ | o(^v^)o  | ۲۳۲<br>0_0 | ©<br>() | l  |
| ۵                |                |   |          | 1.00                 |    |          |            |         |    |
|                  |                |   | 89       | Ŷ                    | \$ |          | 0_0        |         |    |

click the drop down

Show the color selection box, click the drop down to select the color, select the desired color and click Enter key

| 8   | U                                           | 8,,22,,, | 11181331         |   | . 89    | 8,65,    | 11181651       |     | 17            | 18 1 <b>8</b> 8 1 1 1 1       | 11181891     |         | .1)[]   | 191.191.19 | ,,,,,,,,,,,,,,,,,,,,,,,,,,,,,,,,,,,,,, | 111181.19 | 3 · · · · · · 8 · .15' |
|-----|---------------------------------------------|----------|------------------|---|---------|----------|----------------|-----|---------------|-------------------------------|--------------|---------|---------|------------|----------------------------------------|-----------|------------------------|
|     |                                             |          |                  |   |         |          |                |     |               |                               |              |         |         |            |                                        |           |                        |
|     |                                             |          |                  |   |         |          |                |     |               |                               |              |         |         |            |                                        |           |                        |
| xt: |                                             |          |                  |   | To Canv | as 🗌     | Inverse        | Ho] | III<br>Llow : | Spacing:                      | 2            | Alig    | n: Cent | er         | - 🖉 111                                | .eD       |                        |
|     |                                             |          |                  |   |         |          |                |     |               |                               |              |         |         |            |                                        |           |                        |
| >   | •                                           | 2        | ©                | * | ☆       | ø        | 朶              | *   | ۲             | •                             | $\heartsuit$ | Ъ       | 5       | *          | 2                                      |           |                        |
|     | <u>ب</u><br>۲۶۵۶                            | 8<br>•   | ©<br>+ <b>{}</b> | * | *       | <b>8</b> | \$<br><b>⊘</b> | *   | ©<br>₹        | <ul><li>♥</li><li>▲</li></ul> | \<br>♥       | Դ<br>\$ | ړ.<br>¥ | *          | (*^_^*)                                |           |                        |
|     | <ul> <li>€</li> <li>€</li> <li>€</li> </ul> | 2016238  |                  |   |         | -<br>\$  |                |     |               |                               |              |         | 10000   |            |                                        |           |                        |
| 3   |                                             | ¢        | + <b>1</b> ;     | S | -       | -<br>\$  | •              | 9   | ۲             |                               | V            | \$      | ¥       | 5)         | (*^_^*)                                |           |                        |

#### 4. English font size selection:

Here is to select the font size (tick 11 LED height, not tick 9 LED height)

5. Input the word you want, eg. ABCDEFG or Company's Logo. As belowed:

| 1          | $\setminus \Box$                                 |    | ) • (                | 0       | A -            | -              | 0       |       |                   |          |              |          |                        |          | 8              | <b>•</b> | 9 3                                      |
|------------|--------------------------------------------------|----|----------------------|---------|----------------|----------------|---------|-------|-------------------|----------|--------------|----------|------------------------|----------|----------------|----------|------------------------------------------|
| 1          | 、 L                                              |    |                      |         |                | 10             |         |       | 17                | 0.00     |              |          |                        |          | 1999 (A. 78)   |          |                                          |
|            |                                                  |    |                      |         |                |                |         |       |                   |          |              |          | Charles and the second |          |                |          | 13 i i i i i i i i i i i i i i i i i i i |
|            |                                                  |    |                      |         |                |                |         |       |                   |          |              |          |                        |          |                |          |                                          |
|            |                                                  |    |                      |         |                |                |         |       |                   |          | <b>···</b>   |          |                        |          |                |          |                                          |
|            |                                                  |    |                      |         |                |                |         |       |                   |          |              |          |                        |          |                |          |                                          |
|            |                                                  |    |                      |         |                |                |         |       |                   |          |              |          |                        |          |                |          |                                          |
| (          |                                                  |    |                      |         |                |                |         |       | III               |          |              |          | _                      |          | _              |          |                                          |
| ext:       | A CD                                             | FG |                      |         | To Canv        | as             | Inverse | 🗌 Hol | low S             | Spacing: | 2            | Alig     | n: Cent                | er       | ▼ <b>▼</b> 11I | .ED      |                                          |
| 1          |                                                  | -  | 10 11                |         | 20 31          | -              | 0       | ~     |                   |          |              |          |                        |          |                |          |                                          |
| $\diamond$ | •                                                | 2  | Ø                    | *       | ☆              | Ø              | 段       | *     | 0                 | ۷        | $\heartsuit$ | Ъ        | 1                      | *        | 8              |          |                                          |
|            | <ul> <li></li></ul>                              | 8  | @<br>+ <b>\}</b> -c- | *       | *              | <b>8</b><br>\  | \$<br>• | *     | 0<br>1            | •        | 8            | ٦<br>\$  | ت<br>۲                 | *        | (**_**)        |          |                                          |
| 3          | <ul> <li></li> <li>(28)</li> <li>(28)</li> </ul> |    |                      |         |                |                |         |       |                   |          |              |          |                        |          |                |          |                                          |
| 2          |                                                  | 0  | +\$\$-6-             | Ø       | <b>.</b>       | -<br>لام       | •       |       | ĩ                 |          | Y            | \$       | ¥                      | 5)       | (*^_^*)        |          |                                          |
|            |                                                  | •  | +₩+œ-<br>₽           | Ø       | ©¥₽<br>0(^v^)0 | -<br>\<br>0_0  | ©       |       | ۲<br>۵ <b>۴</b> ۵ |          | ×            | \$<br>18 | ¥<br>V                 | <b>S</b> | (*^_^*)        |          |                                          |
| *          |                                                  | ♥  | +₩~-<br>₽            | ©)<br>† | 0(^v^)0        | -<br>\☆<br>0_0 | 8<br>(* |       | ۲<br>۵ <b>۴</b> ۵ |          | ×            | \$<br>18 | ¥<br>V                 | <b>S</b> | (*^_^*)        |          |                                          |
|            |                                                  | ♥  | +₩~-<br>₽            | ©)<br>† | 0(^v^)0        | -<br>\☆<br>0_0 | 8<br>(* |       | ۲<br>۵ <b>۴</b> ۵ |          | ×            | \$<br>18 | ¥<br>V                 | <b>S</b> | (*^_^*)        |          |                                          |

# 6. Go back to main interface after create your required words.

| Import 🤗 Op  | en 📝 Save 🗙 Cl   | ear Receive   | UserFont<br>SysFont <b>T</b> r Vrinda | - English -         |
|--------------|------------------|---------------|---------------------------------------|---------------------|
| Dispaly Data | Open Option      | Middle Option | Close Option                          |                     |
| ABCDEFG      | 🚺 Direct Display | ▼]Stay        | • No Display •                        | CDR.                |
|              | 🚺 Direct Display | ▼ Stay ·      | No Display 🔹                          | T CDEA              |
|              | 🚺 Direct Display | ▼ Stay        | No Display -                          | 1 <b>5</b> 0)       |
|              | 📝 Direct Display | ▼ Stay        | No Display -                          |                     |
|              | 📝 Direct Display | ▼ Stay        | No Display 👻                          |                     |
|              | 📝 Direct Display | - Stay        | No Display -                          |                     |
|              | 📝 Direct Display | - Stay        | No Display -                          |                     |
|              | 📝 Direct Display | ▼ Stay        | No Display -                          | Start 🚺 Stop        |
|              | 📝 Direct Display | ▼ Stay        | No Display -                          |                     |
|              | 📝 Direct Display | ▼ Stay        | No Display 👻                          | Send 📲 Exit         |
|              | 📝 Direct Display | ▼ Stay        | No Display 👻                          |                     |
|              | 📝 Direct Display | ▼ Stay        | No Display -                          | 🔘 Clockwise 🛛 💿 CCW |
|              | 📝 Direct Display | • Stay        | No Display 👻                          | ROM=4096 24C        |
|              | 📝 Direct Display | - Stay        | No Display -                          | 784                 |

#### **11LED Color Graphics Editing Tools** O UserFont 1 Tr Vrinda Import Open Save Clear SysFont Dispaly Data Middle Option Close Option Open Option ABCDEFG 1 Left to Right Contra rotation ▼ Right to Left Ŧ 2 Left to Right Stay ▼ No Display Ŧ Right to Left Middle to Two nearby Stay V No Display Two nearby to Middle Up to Down Stay V No Display Down to Up

#### 7. Select the pattern required for each pattern:

Import: import 11\*160 picture(bmp, jpg)

Open:open the saved design from the computer.

Save:save the operated design in the computer.

Reception:read the design through the USB

The software support multiple languages, choose the language you need.

Edit your required designs and words at the same, insert the USB, then click send, can send the designs and words to the products.

Tips:

- 1. Pay attention the link state after insert the USB
- 2. Pull out the USB after download.
- 3. If you have any question pls contact your dealer to solve.